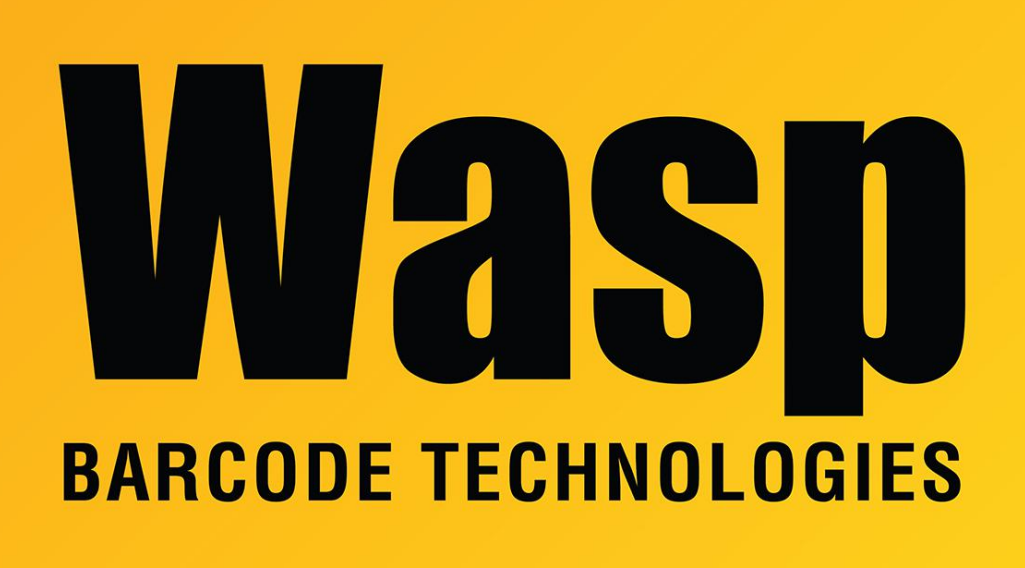

[Portal](https://support.waspbarcode.com/) > [Knowledgebase](https://support.waspbarcode.com/kb) > [Software](https://support.waspbarcode.com/kb/software) > [QuickStore - How can I print out item labels using](https://support.waspbarcode.com/kb/articles/quickstore-how-can-i-print-out-item-labels-using-labeler) [Labeler](https://support.waspbarcode.com/kb/articles/quickstore-how-can-i-print-out-item-labels-using-labeler)

## QuickStore - How can I print out item labels using Labeler Max Holden - 2017-04-10 - in [Software](https://support.waspbarcode.com/kb/software)

You can print out item labels from the QuickStore inventory database through a csv file.

To do so:

In QuickStore go to File/Export/Inventory

This will create a CSV file

You can then create a customized label template using Labeler and link a barcode/text field to this CSV file.